## **Integrador de Dados As alterações de produtos não chegam no caixa como importar os dados? AS ALTERAÇÕES DE PRODUTOS NÃO CHEGAM NO CAIXA COMO IMPORTAR OS DADOS?**

Ao fazer alterações no sei cadastro e identificar que alguma informação de cadastro não foi para o caixa deve se fazer uma **integração manual.**

## **O que é o Server?**

Clique duas vezes no ícone Lince**Server**Status na tela do seu SERVIDOR.

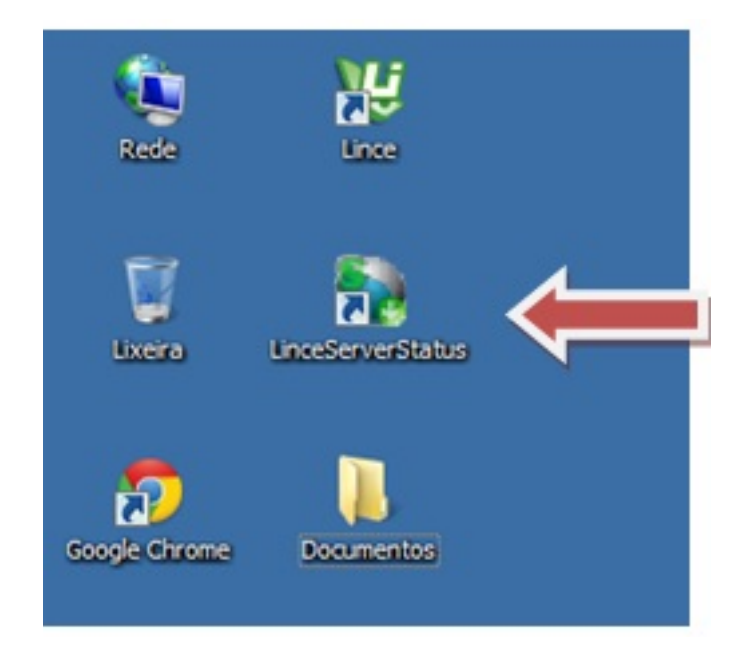

 Clique no ícone **Exporta Cadastros** para enviar as informações de cadastro para o sistema de caixa.

Se clicar e não responder. Reinicie o serviço clicando na seta.

**Fique Atento!** Se a rede estiver fora do ar o sistema não exporta as informações. È importante que o sistema de firewall e anti vírus tenha estes arquivos como exceção para que não haja problemas de exportação.

## **Integrador de Dados**

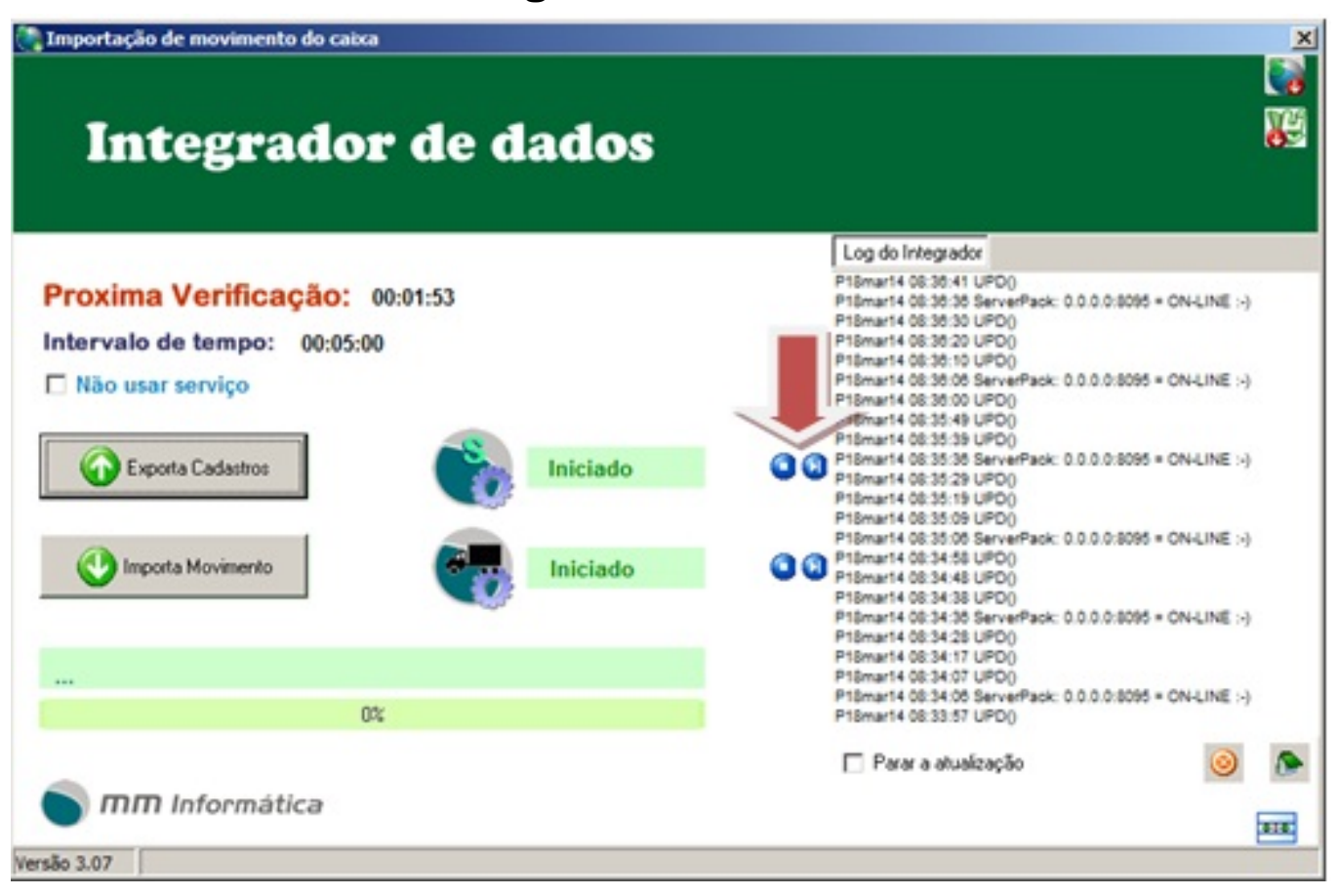

Depois de exportar no servidor vá ate o caixa e clique duas vezes no ícone **IntegradorMyPafECF** na tela do seu CAIXA.

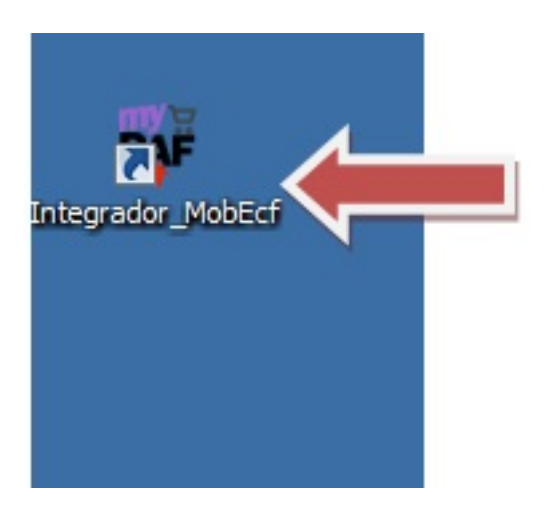

Clique no ícone **Atualização Completa** para trazer as informações de cadastro (Clientes, senhas, funcionários, produtos e etc) do servidor para o sistema de caixa.

## **Integrador de Dados**

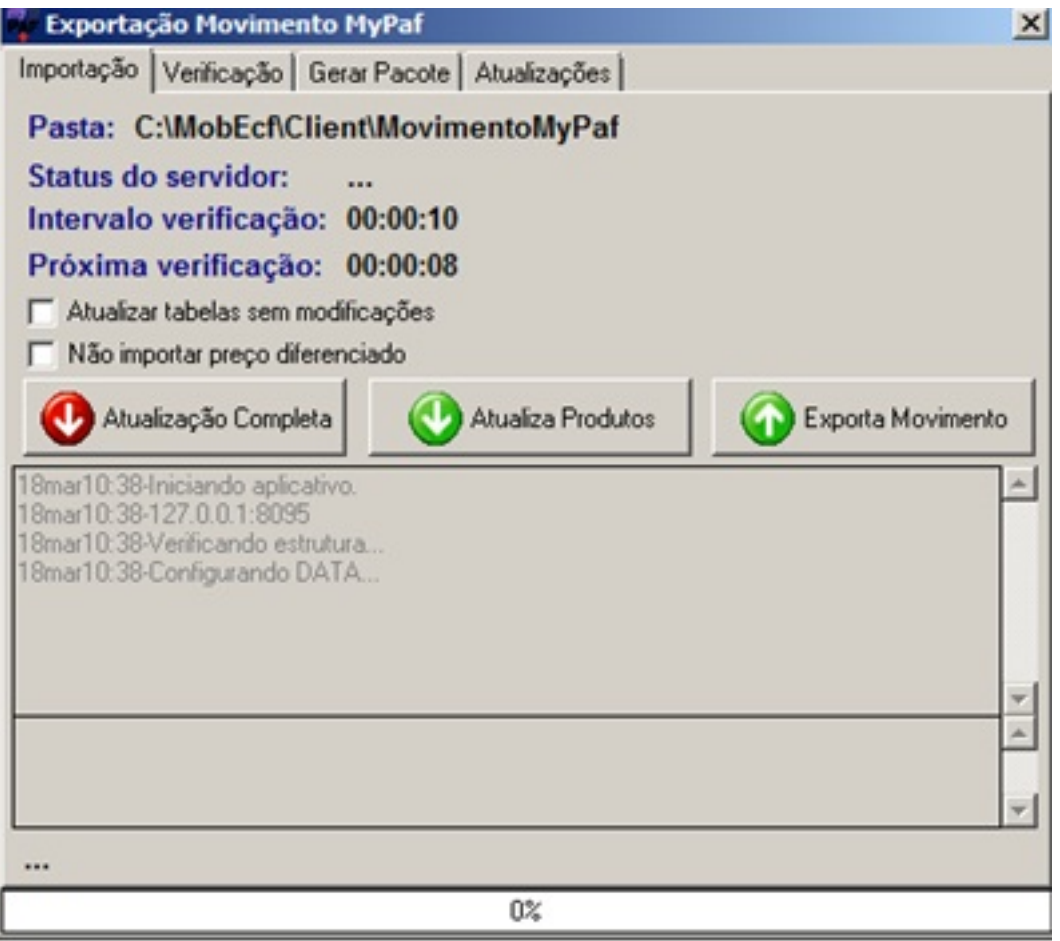

- Clique no ícone **Atualiza Produtos** para trazer apenas as informações de cadastro de produtos do servidor para o sistema de caixa.
- Clique no ícone **Exporta Movimento** para enviar as informações de vendas do caixa para o s[ervidor.](http://faq.resolvapelosite.com.br/index.php?action=artikel&cat=23&id=131&artlang=pt-br)

ID de solução único: #1130 Autor: : Stefane Pedrosa Última atualização: 2014-04-28 14:45